# Lutron RadioRA2 Integration Guide

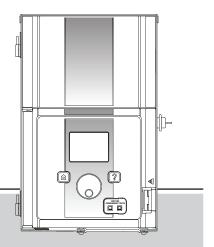

Lighting Accessories by Hunter Industries

### Table of Contents

- 3 System Requirements
- 4 Getting Started
- 5 RadioRA2 Essentials Software
- 6 Add Devices
- 9 Edit Integration ID's
- 10 Telnet Logins
- 11 Program Keypads
- 13 Project Transfer
- 14 Configure Luxor Controller
- 16 Enable Lutron
- 17 Troubleshooting

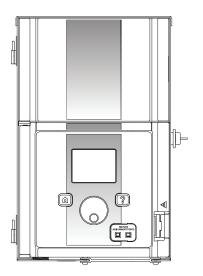

# System Requirements

#### RadioRA®2 System Requirements

Software - RadioRA®2 Essentials or RadioRA® 2 Inclusive

### Getting Started

- 1. Open the RadioRA2 project
- 2. In the **DESIGN** tab, locate main repeater by pressing Find Main Repeater button

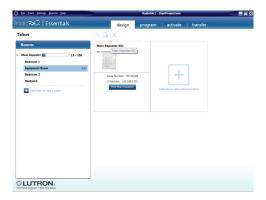

# Getting Started

3. Set Main Repeater DHCP to Disabled and record IP Address

Note: Main Repeater IP Address will be added to Luxor controller

- 4. Press Save Settings
- 5. In **Design** tab, press "+" to add a Room

**Note:** Name should correspond to area (i.e Backyard, Palms, etc.) being turned ON by Luxor controller

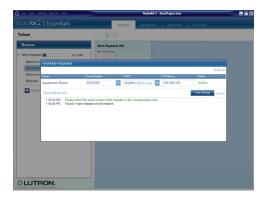

### Adding Devices

#### Add Devices

Devices are used as placeholders for each Luxor controller Group

1. In recently assigned Room, press "+ click here to add a device location" and select RF Maestro

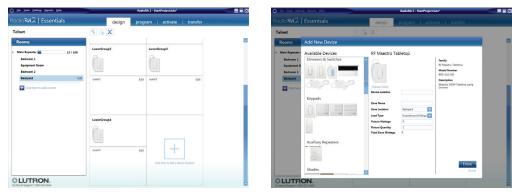

### Adding Devices

#### Tabletop

- 2. Enter "Luxor All Groups" in Device Location and Zone Name fields
- 3. Click Done
- 4. Click "+ Click here to add a device location" and

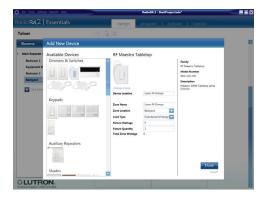

select RF Maestro Tabletop

5. Enter "LuxorGroup1" in Device Location field and "Luxor1" in Zone Name field

Device Location = LuxorGroupX

Zone Name = LuxorX

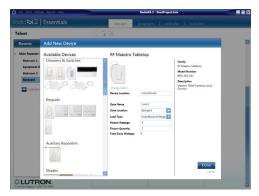

### Adding Devices

#### X=Luxor Group number

- 6. Click Done
- 7. Continue adding RF Maestro Tabletop devices until the number of devices equals the number of Luxor groups

**Note:** "Luxor All Groups" device should now be listed in Available Devices

| ) Elle Looks Settings Beports Holp                    |                  | RadioRA 2 - St | artProject.lutx   |  |
|-------------------------------------------------------|------------------|----------------|-------------------|--|
| adioR42   Essentials                                  | design           | program        | activate transfer |  |
| elnet                                                 | 5 🖬 X            |                |                   |  |
| Rooms                                                 | Luxor All Groups | Luxort         | Group1            |  |
| Main Repeater 13 / 100<br>Bedroom 1<br>Equipment Room | ()               | Û              |                   |  |
| Bedroom 2<br>Backyard Edit                            | Luxor All Groups | (dit Luxer)    | Edit              |  |
| Click here to add a room                              | LuxorGroup2      | Luxort         | Group3            |  |
|                                                       | 0                | Ô              |                   |  |
|                                                       | Lunov2           | Edit Luxer3    | Edit              |  |
| LUTRON.                                               | LuxorGroup4      |                |                   |  |

### Integration IDs

#### Edit Integration IDs

- 1. From Essentials software menu bar, Click Settings tab
- 2. Click IDs tab
- 3. Double click Integration ID for "Luxor All Groups" device and enter 500
- 4. Double-click "Integration ID" and enter 501 for device named Luxor1

Continue this process for the remaining devices reserved for Luxor groups.

5. Click "OK" once all Luxor group Integration IDs have been updated

| s Teen Famolie Baboure Bado                    |                          | RadioRA 2 - StartProject.lutx |   |
|------------------------------------------------|--------------------------|-------------------------------|---|
| IoRA2   Essentials                             | design                   |                               |   |
| net 📧                                          |                          |                               |   |
| Integration Settings                           |                          |                               | × |
| Telnet Logins IDs                              |                          |                               |   |
| Device/Zone                                    | Z Enable For Integration | Integration ID                | - |
| Backyard                                       | 2                        | 10                            |   |
| Backyard > Luxor All Groups                    | ~                        | 500                           |   |
| Backyard > Luxor1                              | ~                        | 501                           |   |
| Backyard > Luxor2                              | ~                        | 502                           |   |
| Backyard > Luxor3                              | 1                        | 503                           |   |
| Backyand > Luxor4                              | ~                        | 504                           |   |
| Bedroom 1                                      | ~                        | 2                             |   |
| Bedroom 1 > Door > Keypad (RR-TSRL-SW)         | ×                        | 7                             |   |
| Bedroom 1 > Lamp                               | ~                        | 6                             |   |
| Bedroom 2                                      | ×                        | 8                             |   |
| Bedroom 2 > Night Lamp                         | 1                        | 9                             |   |
| Equipment Room                                 | 1                        | 3                             |   |
| Equipment Room>Main Repeater 001 (RR-MAIN-RLP- | <b>V</b> 900             | 1                             |   |
| Integration Report                             |                          |                               |   |
| angazon kepeli                                 |                          |                               | a |
|                                                |                          |                               |   |
|                                                |                          |                               |   |
| LUTRON.                                        | uxorGroup1               |                               |   |

### Telnet Logins

#### **Telnet Logins**

- 1. From the Essential software menu bar, click Settings
- 2. Click Telnet Logins
- 3. Click "+ Click here to create a new telnet login"
- 4. Enter "hunter" in Username field
- 5. Enter "1234" in Password field

Note: "Bad Login" message will appear if username and password do not match steps 4 and 5

6. Click OK

| O File Tools Settings Reports Help |        | RadioRA 2 - StartProject.luta |            |   |
|------------------------------------|--------|-------------------------------|------------|---|
| RodioR42   Essentials              | design |                               |            |   |
| Telnet                             |        |                               |            | _ |
| Integration Settings               |        |                               |            | × |
| Mail Telnet Logins IDs             |        |                               |            |   |
| Username                           | 1234   | Password                      | Edit Delet | _ |
| CA for to could a new later layer. |        |                               |            |   |
| Encertain Propert                  |        |                               | 0K         |   |
| CLUTRON.                           |        |                               |            |   |

# Programming Keypads

#### Program Keypads

- 1. Click Program from menu bar and select a Keypad to operate Luxor Groups
- 2. Select room where Luxor Groups are located

- 3. Select keypad button that will be used to turn on Luxor Groups
- 4. Set desired dimming level (0-100%)

Note: Fade Time remains set at 0

5. Click Done

| ) Elle Tools Settings Baports Help                                 | Reli                  | aRA 2 - StartProject.lutx* |              |                       |
|--------------------------------------------------------------------|-----------------------|----------------------------|--------------|-----------------------|
| todioR42   Essentials                                              | design prog           | ram activate               | transfer     |                       |
| Telnet                                                             | 🔨 💼 🚡 X Selected Room | ec Backyard                | ~            | Follow Device Locatio |
| Keypads Timeclock<br>Feletted Device Location:<br>Bedroom 1 > Door | Luxer All Groups      | LuxorGroup1                |              |                       |
|                                                                    | Lunior All Groups     | lueri                      | <b>₽</b> son |                       |
|                                                                    | LuxorGroup2           | LuxorGroup3                |              |                       |
|                                                                    | 1 cm 2                |                            | of toms      |                       |
|                                                                    | Programmed Item Name  | Level                      | Fade         |                       |
|                                                                    | Backyard > Lawor1     | 50%                        | 00:00:00     | Delete                |
| elected Button Type:                                               | Backyard > Euror2     | 50%                        | 00:00:00     | Delete                |
| loggle control / Room monitoring When to use                       | Backyard > Lavor3     | 100%                       | 00:00:00     | Delete                |
|                                                                    | Backyard > Luxor4     | 200%                       | 00:00:00     | Delete                |
| LUTRON                                                             | Bedroors 1 > Lamp     | 100%                       | 00:00:02     | Dolote                |

| 🕽 Elle Iools Settings Beports Help                                 | RadioRA 2 - StartProject.lutx*           |             |              |                          |
|--------------------------------------------------------------------|------------------------------------------|-------------|--------------|--------------------------|
| RadioR42   Essentials                                              | design progr                             | am activate | transfer     |                          |
| Telnet                                                             | 🔨 📗 🚡 🗙 Selected Room                    | Backyard    |              | V Follow Device Location |
| Keypads Timeclock<br>Selected Device Location:<br>Bedrsom 1 > Door | Luxor All Groups                         | LuxorGroup1 |              |                          |
| .Table (2)                                                         | Lunor All Groups                         | Lueer1      | ¥ 50%        |                          |
|                                                                    |                                          |             | Luxor1       |                          |
|                                                                    |                                          |             | Dimmer Level | 525                      |
|                                                                    |                                          |             | Fade Time:   | 00 : 00 : 00             |
|                                                                    |                                          |             |              | Done                     |
|                                                                    | LuxorGroup2                              | LuxorGroup3 |              |                          |
|                                                                    |                                          | Ô           |              |                          |
|                                                                    | 2002 Parent                              | Louis       | CH same      | M                        |
|                                                                    | Programmed Item Name                     | Level       | Fade         |                          |
|                                                                    | Bacigard > Luxor1                        | \$0%        | 00:00:00     | Delete                   |
| Selected Button Type:                                              | Backyard > Laxor2                        | 50%         | 00:00:00     | Delete                   |
| Toggle control / Room monitoring When to use                       | <ul> <li>Backgard &gt; Lawor3</li> </ul> | 100%        | 00:00:00     | Delete                   |
|                                                                    | Backyard > Laxor4                        | 100%        | 00:00:00     | Delete                   |
| CLUTRON.                                                           | Bedroom 1 > Lamp                         | 100%        | 00:00:02     | Delete                   |

# Programming Keypads

7. Repeat steps 1-6 for Keypads and buttons to be used on Luxor Groups

**Note:** Luxor Groups devices are only placeholders and do not need to be activated within the Essentials software

| ) Elle Icols Settings Beports Help                                 | Rafi                                                | aRA 2 - StartProjec | Ueb*  |          |                           |
|--------------------------------------------------------------------|-----------------------------------------------------|---------------------|-------|----------|---------------------------|
| RodioR42   Essentials                                              | design prog                                         | iram act            | ivate | transfer |                           |
| Telnet                                                             | 🔨 💼 🚡 🗙 Selected Room                               | ec Backyard         |       |          | 🖌 🖌 Follow Device Locatio |
| Keypads Timeclock<br>Selected Device Location:<br>Bedroom 1 > Door | Luxor All Groups                                    |                     | upl   |          |                           |
| Take 🖓                                                             | Luxor All Groups 🖌 100%                             | Luxor1              |       |          |                           |
|                                                                    | Lu                                                  | or All Groups       |       |          |                           |
|                                                                    |                                                     | mer Level 100       |       |          |                           |
|                                                                    | Fade                                                | Time: 00 :          | 00:00 |          |                           |
|                                                                    |                                                     | Done                |       |          |                           |
|                                                                    | LuxorGroup2                                         |                     |       |          |                           |
|                                                                    | 61                                                  | (I)                 |       |          |                           |
|                                                                    | (                                                   | (                   |       |          |                           |
|                                                                    | tourd III                                           | Louis               |       |          |                           |
|                                                                    | Programmed Item Name<br>Backyard > Luxor All Groups |                     | Level | Fade     | Delete                    |
| Selected Button Type:                                              |                                                     |                     |       |          |                           |
| Toggle control / Room monitoring When to use                       |                                                     |                     |       |          |                           |

# Project Transfer

#### **Transfer Project**

1. Select Transfer tab in menu bar and select Start Transfer

**Note:** Ignore all "Device not addressed warnings." Luxor Group devices do not need to be activated since they are used as placeholders

| 🔘 lile Iools Settings Beports Help                                                                                                    | RadioRA 2 - StartProject.Auts*                                                                                                    |
|----------------------------------------------------------------------------------------------------|----------------------------------------------------------------------------------------------------|
| Radio R42   Essentials                                                                                                    | design   program   activate transfer                                                                                                    |
| Teinet                                                                                                    |                                                                                                    |
| Transfer                                                                                                    | Transfer successful                                                                                                    |
| And the bandow its speed op an obtained a<br>the speed op and an obtained op an obtained op an obt | 1999       1990       1990       1990       1990         1990       1990       1990       1990       1990       1990         1990       1990       1990       1990       1990       1990       1990       1990       1990       1990       1990       1990       1990       1990       1990       1990       1990       1990       1990       1990       1990       1990       1990       1990       1990       1990       1990       1990       1990       1990       1990       1990       1990       1990       1990       1990       1990       1990       1990       1990       1990       1990       1990       1990       1990       1990       1990       1990       1990       1990       1990       1990       1990       1990       1990       1990       1990       1990       1990       1990       1990       1990       1990       1990       1990       1990       1990       1990       1990       1990       1990       1990       1990       1990       1990       1990       1990       1990       1990       1990       1990       1990       1990       1990       1990       1990       1990       1990       < |
| CLUTRON.<br>Technical Support 1 000 523 3466                                                                                                    |                                                                                                    |

# Luxor Configuration

#### Configure Luxor Controller

- 1. From Luxor home screen, select Setup
- 2. Select Wi-Fi (or LAN for hardwire connection)

| 01:      | 40:0            | ОО рм   |  |
|----------|-----------------|---------|--|
| 0        | 3 Nov 2014      |         |  |
| Sunset   |                 |         |  |
| 4:57 pm  | 4:57 pm 6:07 am |         |  |
| Programs | Themes          | Manual  |  |
| Setup    | Shutdown        | Contact |  |

| SETUP                |                   |                        |
|----------------------|-------------------|------------------------|
| Hr Min 5<br>12:45:   | o am              | 24hr                   |
| Month Day            | The second second | Day of the Week<br>Tue |
| Time Zone<br>Pacific | DST Adjust        | Language<br>English    |
| Location             | Assign            | Wi-Fi                  |
| Restrict             | Backup            | Contact                |

# Luxor Configuration

- 3. Verify router connection
- 4. Select Lutron
- 5. Enter Lutron IP adress
- **Note:** IP Address can be found on main repeater (Page 5)
- 6. Enter 500 in Integration ID Start # field

#### Wi-Fi Setup

| WiFi: Direct C | onnect R | eady    |
|----------------|----------|---------|
| Network        |          | Network |
| IP Address     | 192.16   | 8.3.100 |
| Controller ID  |          |         |
| Lutron         |          |         |

| Wi-Fi Lutron Setup                          |
|---------------------------------------------|
| Lutron Enabled                              |
| Lutron: Not Connected                       |
| Lutron IP 192 . 168 . 3 . 201               |
| Integration ID Start # should be 400 to 700 |
| Back                                        |

# Luxor Configuration

#### **Enable Lutron**

7. Select "Lutron Enabled" box

**Note:** Luxor controller will attempt to connect if Lutron system is running

8. Confirm "Connected to Lutron"

| Wi-Fi Lutron Setup                          |
|---------------------------------------------|
| Lutron Enabled                              |
| Lutron: Direct Connect Ready                |
| Lutron IP 192 . 168 . 3 . 201               |
| Integration ID Start # should be 400 to 700 |
| Back                                        |
| Wi-Fi Lutron Setup                          |
| Lutron Enabled                              |
| Lutron: Connecting                          |
| Lutron IP 192 . 168 . 3 . 201               |
| Integration ID Start # should be 400 to 700 |
| Back                                        |
| Wi-Fi Lutron Setup                          |
| Lutron Enabled                              |
| Lutron: Connected to Lutron                 |
| Lutron IP 192 . 168 . 3 . 201               |
| Integration ID Start # should be 400 to 700 |
| Back                                        |

# Troubleshooting

#### **Connection Error**

If Luxor fails to connect, then verify Lutron  $\ensuremath{\mathsf{IP}}$  address is correct

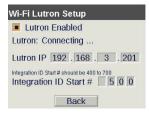

#### "Bad Login" Message

"Bad Login" error message occurs when Lutron login username and password do not match "hunter" and "1234". Refer to page 10 -Telnet Logins

If changes are made, then project will need to be transferred again. Refer to page 13 -Project Transfer

| Wi-Fi Lutron Setup                                                 |
|--------------------------------------------------------------------|
| Lutron Enabled                                                     |
| Lutron: Bad Login                                                  |
| Lutron IP 192 . 168 . 3 . 201                                      |
| Integration ID Start # should be 400 to 700 Integration ID Start # |
| Back                                                               |

#### HUNTER INDUSTRIES

1940 Diamond Street, San Marcos, California 92078 USA corporate.hunterindustries.com